# **Objetivo**

- Estudo das características de estabilidade e causalidade de Sistemas Lineares Invariantes ao Tempo Contínuo - SLITC's;
- Desenvolver scripts para definir os elementos de um SLITC a partir da Função de Transferência;

### **Fundamentação Teórica**

#### **Polos e Zeros**

 A forma mais comumente encontrada da Transformada de Laplace na engenharia é uma razão de polinômios em *s* (forma expandida):

$$
X(s) = \frac{b_{N-M} s^N + b_{N-M-1} s^{M-1} + \dots + b_N}{s^N + a_1 s^{N-1} + \dots + a_N} \tag{1}
$$

É comum também encontrarmos *X*(*s*) expresso como produto de termos (forma fatorada) que envolvem as raízes dos polinômios do numerador e do denominador:

$$
X(s) = B_M \frac{\prod_{k=1}^{M} (s - z_k)}{\prod_{k=1}^{N} (s - p_k)}
$$
(2)

 Os valores *zk* , as raízes do polinômio do numerador, são chamados de *zeros* de *X*(*s*) . Os valores *pk* , as raízes do polinômio do denominador, são chamados de *polos* de *X*(*s*) . Representamos os zeros no plano-*s* com o símbolo "o" e os polos com o símbolo "x" (veja Figura-1). As localizações de polos e zeros no plano-*s* caracterizam completamente um SLITC. A constante  $B_M$   $\acute{\text{e}}$  denominada fator de ganho se  $X(s)$  for a Função de Transferência do SLITC.

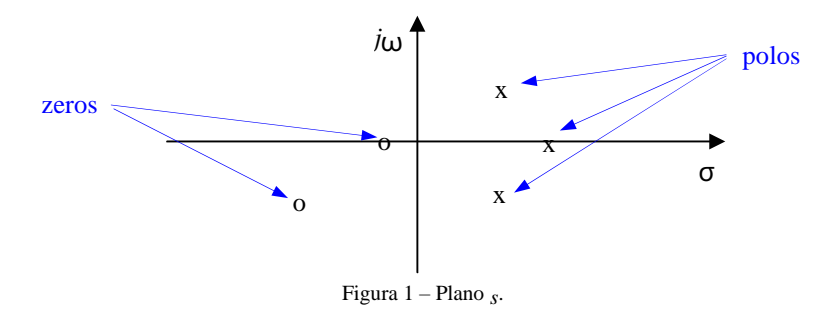

### **Causalidade e Estabilidade**

A *Resposta ao Impulso*, *h***(***t***),** de um SLITC pode ser obtida pela Transformação de Laplace Inversa da *Função de Transferência*, *H***(***s***)**. Para obter uma transformada inversa única, devemos conhecer a RDC ou ter algum conhecimento a respeito da *Resposta ao Impulso*. A descrição de um SLITC em termos de equação diferencial não possui esta informação. Daí para se calcular a *Resposta ao Impulso* devemos ter um conhecimento adicional das características do sistema. As relações entre os polos, os zeros e as características do sistema podem proporcionar este conhecimento adicional.

A *Resposta ao Impulso* de um sistema **causal** é igual a zero para *t < 0*. Portanto, se soubermos que um sistema é causal, a resposta ao impulso será determinada a partir da função de transferência usando-se as Transformadas Inversas de Laplace unilateral direita.

Um polo em  $s = p_k$  no semiplano esquerdo (SPE) do plano *s*,  $\text{Re}(p_k) < 0$ , contribui com um termo exponencialmente decrescente para a *Resposta ao Impulso*, enquanto que um polo no semiplano direito (SPD) do plano *s*, Re(*pk*) > 0 , contribui com um termo exponencialmente crescente para a *Resposta ao Impulso*. Estas relações estão ilustradas na Figura 2.

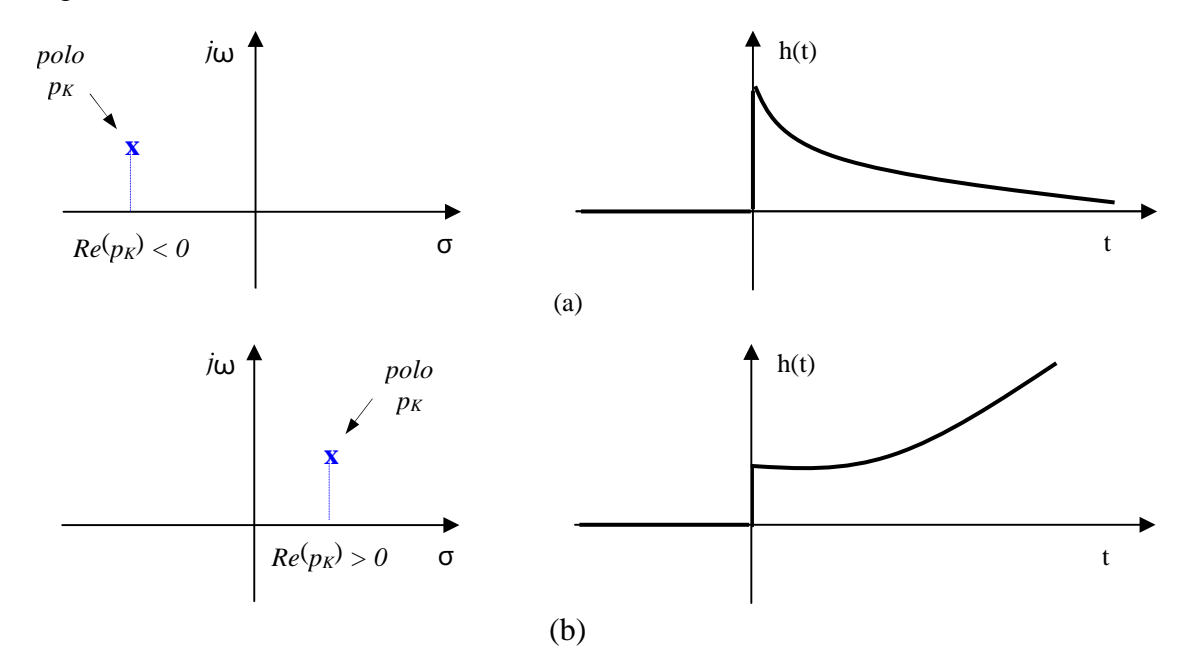

Figura 2 – Relação entre a localização do pólo e a resposta ao impulso de um sistema causal.

Assim, se sabemos que um sistema é estável, a resposta ao impulso será absolutamente integrável, o que implica a existência da Transformada de Fourier, ou seja, a RDC inclui o eixo *j*ω do plano *s*. Este conhecimento é suficiente para determinar de maneira única a Transformada de Laplace Inversa da *Função de Transferência*.

#### **Comandos Matlab para Descrição de SLITCs**

O Matlab possui uma caixa de ferramentas (*toolbox*) chamada *Control System* que possui funções para relacionar as diversas representações dos SLITCs: *Função de Transferência*, *Polos e Zeros*, *Variáveis de Estado*, e outras. Todas elas baseiam-se em objetos SLITCs que representam as diferentes formas de descrição dos sistemas.

A definição do objeto *Função de Transferência* é feita pelo comando **H=tf(b,a).** Este comando cria um objeto **H** do tipo SLITC cuja Função de Transferência possui polinômios no numerador e no denominador definidos pelos vetores *b* e *a*, respectivamente. Os coeficientes em *b* e *a* são ordenados em potências decrescentes de *s*. O comando **H=zpk(z,p,k)** cria um objeto SLITC representado na forma *zero-polo-ganho*.

Os zeros e os polos são descritos pelos vetores *z* e *p*, respectivamente, e o ganho pelo escalar *k*.

Os comandos **tzero(H)** e **pole(H)** encontram os zeros e os polos do objeto *H* que representa o SLITC, enquanto **pzmap(H)** produz um gráfico da localização de polos e zeros do sistema *H*. Dentre outras funções que se aplicam diretamente aos objetos SLITCs, temos **freqresp(H,w)** para determinar a *Resposta em Freqüência* na faixa de frequências determinada pelo parâmetro *w*, **step(H)** para determinar a resposta ao degrau, **impulse(H)** para determinar a resposta ao impulso e **lsim(H,x,t)** para simular a saída do sistema em resposta a uma entrada *x***(***t***)** especificada.

Seja um SLITC descrito por uma *Função de Transferência* com zeros em *s* = 0, *s* =± *j*10 , polos em *s* =−0,5 ± *j*5, *s* =−3 *e s* =−4 e ganho 2. Vamos mostrar o mapa de polos e zeros no plano-*s*, e traçar também a *Resposta em Frequência* do mesmo SLITC.

## **% DESCRIÇÃO DE UM SLITC % % Variáveis dos polos, zeros e ganho do sistema**

 $z = [0, j*10, -j*10]; p = [-0.5+j*5, -0.5-j*5, -3, -4]; g = 2;$ **disp(' '); disp('>>>> Criando o objeto SLITC...'); disp(' ');**   $\textbf{Hzpk} = \textbf{zpk}(\textbf{z}, \textbf{p}, \textbf{g})$ 

**% Plotando polos e zeros no plano s pzmap(Hzpk); title(' Mapa de Polos e Zeros do SLITC '); grid on xlabel('Real(s)'); ylabel('Imag(s)'); disp(' '); disp('DIGITE QUALQUER TECLA PARA CONTINUAR...'); disp(' '); pause** 

**% Calculando a função de transferência Hft = tf(Hzpk) disp(' '); disp('DIGITE QUALQUER TECLA PARA CONTINUAR'); disp(' '); pause** 

```
% Plotando o gráfico da Resposta em Frequência 
w = [0:0.1:20]; % faixa de frequências desejada
Hrf = freqresp(Hft,w); 
modHrf = abs(squeeze(Hrf)); % módulo da resp. freq.
figure; plot(w,modHrf); title('Magnitude da Resposta em Frequência'); 
xlabel('Frequência'); ylabel('Amplitude'); grid
```

```
% Plotando zeros e polos 
Z = tzero(Hft) 
P = pole(Hft)disp(' '); disp('DIGITE QUALQUER TECLA PARA CONTINUAR...'); disp(' '); 
pause
```
**% Simulando o sistema no tempo para uma entrada x(t) senoidal figure** 

 $t = 0:0.01:10$ ;  $x = 5*sin(2*pi*100*t + pi/4)$ ; **lsim(Hft,x,t) disp(' '); disp('DIGITE QUALQUER TECLA PARA CONTINUAR...'); disp(' '); pause** 

**% Simulando o sistema no tempo para uma entrada degrau figure step(Hft,t) disp(' '); disp('DIGITE QUALQUER TECLA PARA CONTINUAR...'); disp(' '); pause** 

**% Simulando o sistema no tempo para uma entrada impulso figure impulse(Hft,t) disp(' '); disp('DIGITE QUALQUER TECLA PARA CONTINUAR...'); disp(' '); pause** 

# **EXERCÍCIOS**

1) Desenvolva um script para definir um objeto SLITC para um sistema representado pela *Função de Transferência* dada por:

$$
H(s) = \frac{5s + 7}{s^2 + 4s - 4}
$$

Mostre a magnitude da *Resposta em Freqüência* deste sistema e a localização dos polos e zeros. Faça a simulação no domínio do tempo para o sinal rampa *x*(*t*) = *t* , com *t* de 0 a 50 seg. O que podemos concluir sobre a estabilidade desse sistema. Justifique.

- 2) Construa um script para analisar sistemas no domínio da freqüência. O script deve disponibilizar um menu com as seguintes opções:
	- a) Dados de entrada para representação do sistema (*função de transferência*):

Opção 1: entrada dos coeficientes do numerador e do denominador; Opção 2: entrada dos zeros, polos e ganho do sistema;

- b) Cálculo dos Polos, Zeros (caso a Opção 1 tenha sido escolhida)
- c) Exibição do Mapa de Polos e Zeros;
- d) Análise da Estabilidade do Sistema;
- e) Gráfico da magnitude da *Resposta em Frequência* × frequência (Hz);
- f) Simulação temporal: a saída do SLITC para uma entrada definida pelo usuário.

**Observação**: Caso o usuário escolha a opção de simulação, solicite o tempo máximo para o qual a saída será calculada (admita que a simulação inicie sempre no tempo zero).